**Imprimante laser**

## **EPL-N7000**

## **Guide de résolution des bourrages papier**

c*Attention A respecter pour éviter d'endommager votre installation.*

Lorsque le message d'erreur Jam XXX (Bourrage XXX) apparaît sur l'écran LCD, reportez-vous à la procédure appropriée pour résoudre le bourrage papier. Pour plus d'informations, reportez-vous au Guide de référence en ligne.

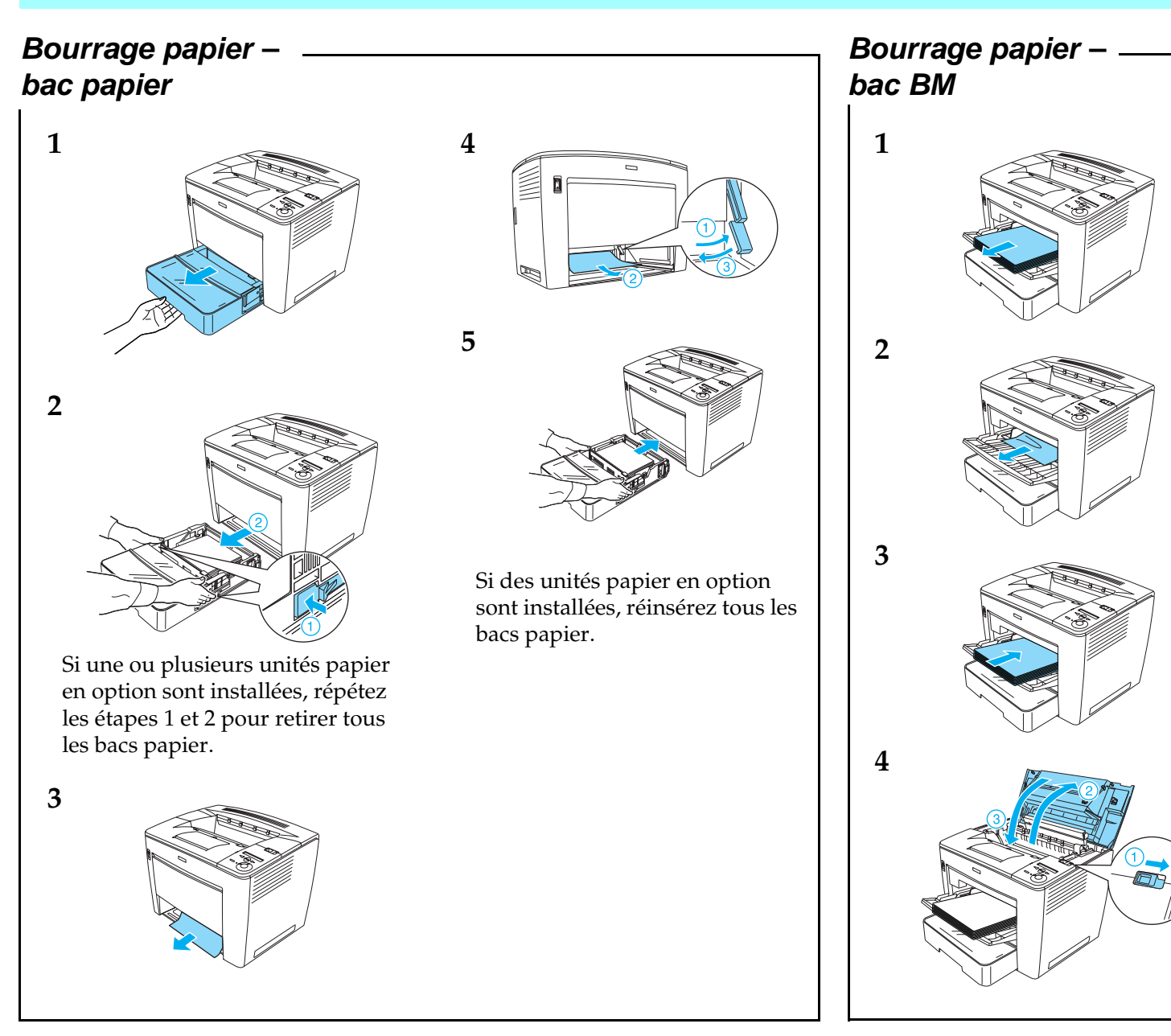

## **Bourrage papier - à l'intérieur de l'imprimante**

**12**

 $\overline{2}$ 

 $\mathbf{1}$ 

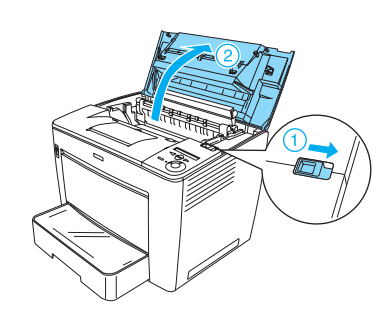

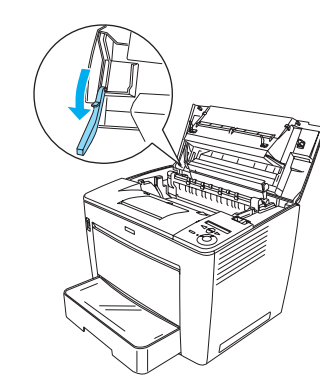

c*Attention :* ❏ *Veillez à ne pas toucher l'unité de fusion qui porte la mention* ATTENTION SURFACE CHAUDE *ni la zone qui l'entoure. Si l'imprimante vient d'être utilisée, l'unité de fusion et cette zone sont probablement très chaudes.*

5

❏ *Evitez de toucher le rouleau de transfert, faute de quoi la qualité d'impression risque d'être dégradée.*

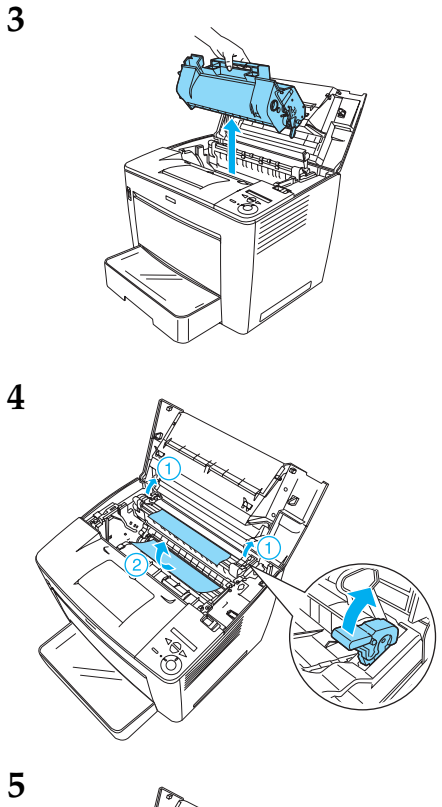

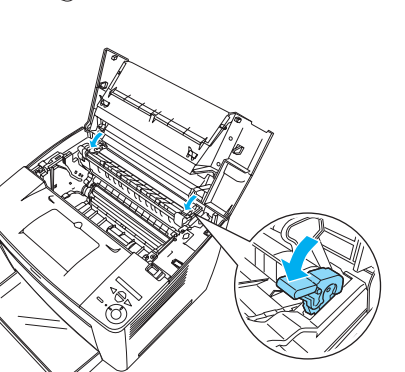

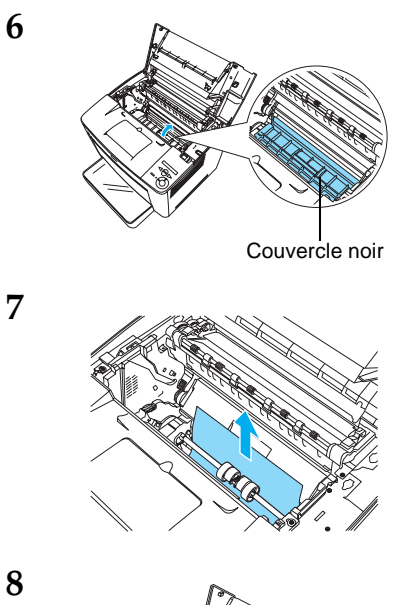

 $\overline{7}$ 

8

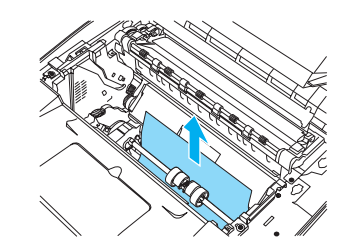

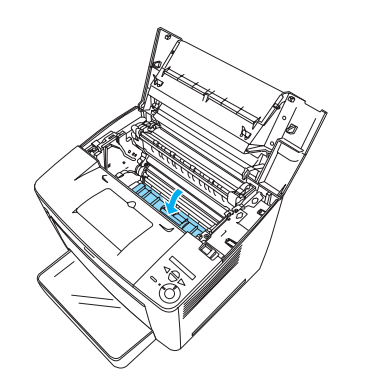

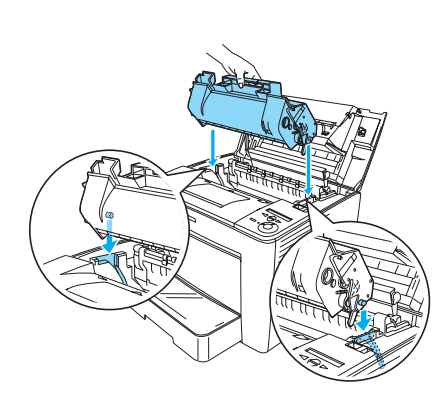

*Attention :*<br> *Ne touchez pas le rouleau ou d'autres pièces à l'intérieur de l'imprimante, car vous risquez de provoquer une défaillance de celle-ci.*

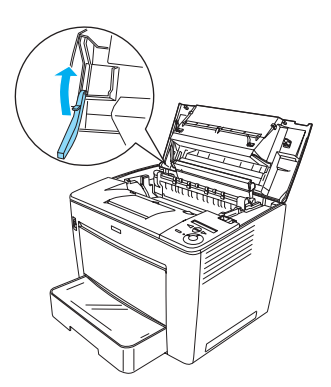

**11**

**10**

**9**

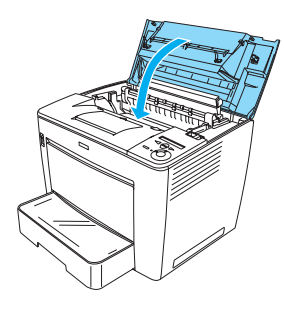

## **Bourrage papier – Boîte aux lettres à 4 cases (à l'intérieur de l'imprimante)**

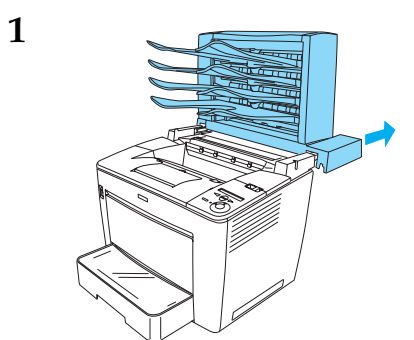

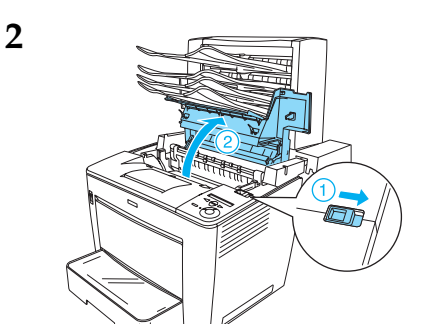

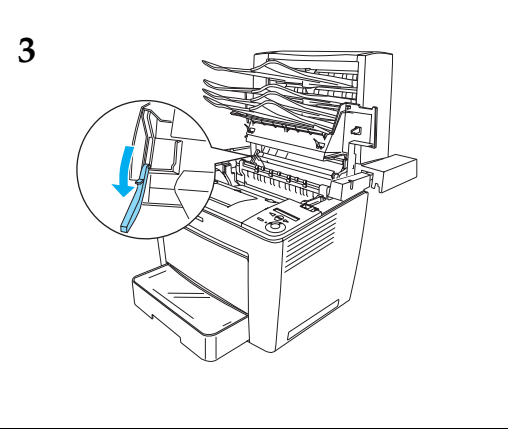

- **4** Résolvez le bourrage papier conformément à la procédure décrite dans la section « Bourrage papier - à
	- l'intérieur de l'imprimante ».

**5**

**6**

**Bourrage papier – Boîte aux lettres à 4 cases (à l'intérieur de l'unité de sortie)**

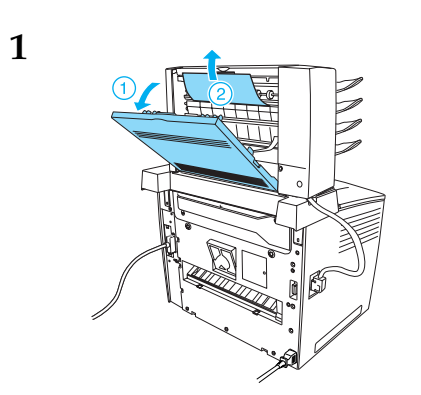

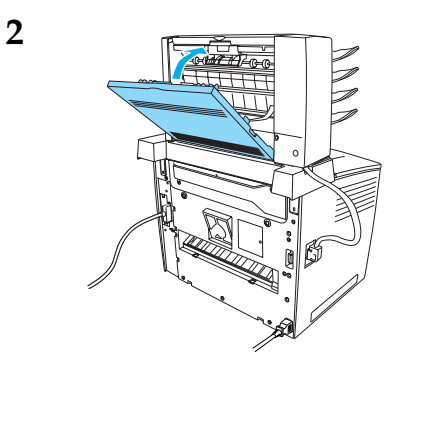

**Bourrage papier – Unité recto verso 1 2** Si l'erreur relative au bourrage papier n'est pas effacée, retirez l'unité recto verso de l'imprimante. Déterminez ensuite si du papier n'est pas coincé dans l'ouverture à l'arrière de

l'imprimante.